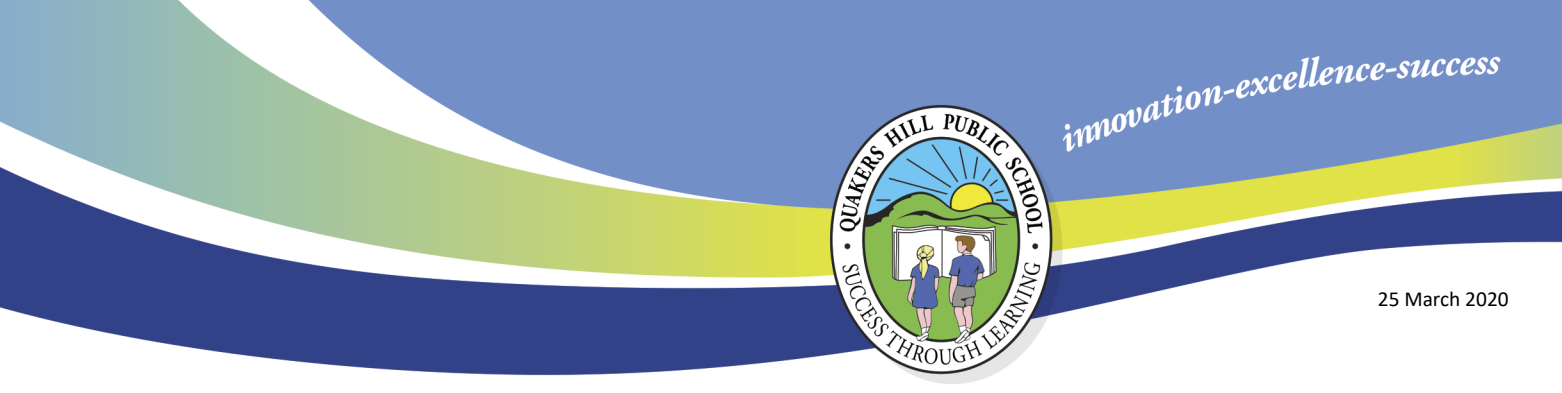

## **Single Method of Teaching and Learning**

Dear parents/carers,

Quakers Hill Public School will move to a single method of teaching and learning for the rest of this term. The single method of teaching and learning for students means that whether your children are at school or at home they will be doing the same work as their peers. Teachers will make arrangements to ensure all students either attending school or remaining at home have access to relevant learning opportunities. Teaching and learning activities will be released on a weekly basis and made available to all students via the online learning platform for their grade or in a printed format if requested. Teachers will communicate with students at times during the school day 9:10 am - 3:15 pm, using either Seesaw or Microsoft Teams. Attached is a continuity of learning timetable and additional information regarding the online learning platforms;

- K-4 teachers will be utilising *Seesaw*
- 5-6 teachers will be utilising *Microsoft Teams*

#### **Parent responsibilities during online learning**

Provide support for your children by:

- establishing routines and expectations
- defining a space for your child to work in
- taking an active role in helping your children process their learning
- encouraging physical activity and/or exercise
- checking in with your child regularly to help them manage stress
- monitoring how much time your child is spending online
- keeping your children social, but set rules around their social media interactions.

#### **Student responsibilities during online learning**

These responsibilities should be adjusted according to the age of your child:

- establishing and/or following a daily routine for learning
- regularly monitoring digital platforms to check for announcements and feedback from teachers
- completing tasks with integrity and academic honesty, doing their best work
- doing their best to meet timelines, commitments, and due dates
- communicating proactively with their teachers if they cannot meet deadlines or require additional support
- collaborating and supporting their classmates in their learning
- complying with the departments' [Student use of digital devices and online services policy'](https://policies.education.nsw.gov.au/policy-library/policies/pd-2020-0471)
- seeking out and communicating with school staff as different needs arise.

Please note that even though your child is at home they still need to comply with the school and Department of Education behaviour management policies. All student absences must be explained through the School Stream app. For students attending school, we will need to rearrange class timetables as a result of the current changes and your child may not be with their usual class teacher/s. During this time assessments contributing to school scores for Selective High School or Opportunity Classes will not be administered. There will also be no extracurricular activities including, band or music lessons and sport clinics.

The single method of teaching and learning is a significant change and will take several days to embed fully. In the meantime, all students have access to Literacy Planet and Mathletics tasks and parents can access teaching and learning resources through the Department of Education's website [https://education.nsw.gov.au/teaching-and-learning/curriculum/learning-from-home/teaching](https://education.nsw.gov.au/teaching-and-learning/curriculum/learning-from-home/teaching-and-learning-resources)[and-learning-resources.](https://education.nsw.gov.au/teaching-and-learning/curriculum/learning-from-home/teaching-and-learning-resources) We expect all online learning to be up and running by Monday 30 March 2020.

Bert Lo Campo **Shonah Gibson and Rosannagh Ryan** Shonah Gibson and Rosannagh Ryan **Principal Deputy Principals**

Quakers Hill Public School

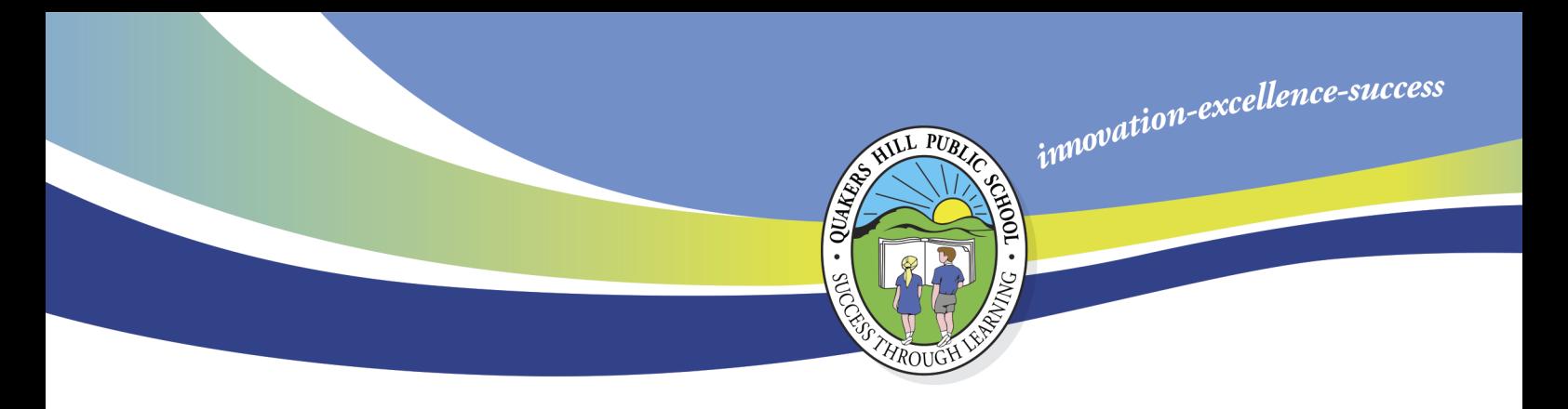

# **Continuity of Learning Plan Quakers Hill Public School Weekly Timetable K-6**

This timetable provides an overview on how to organise your child's learning each day. It is important to keep routines consistent and structured.

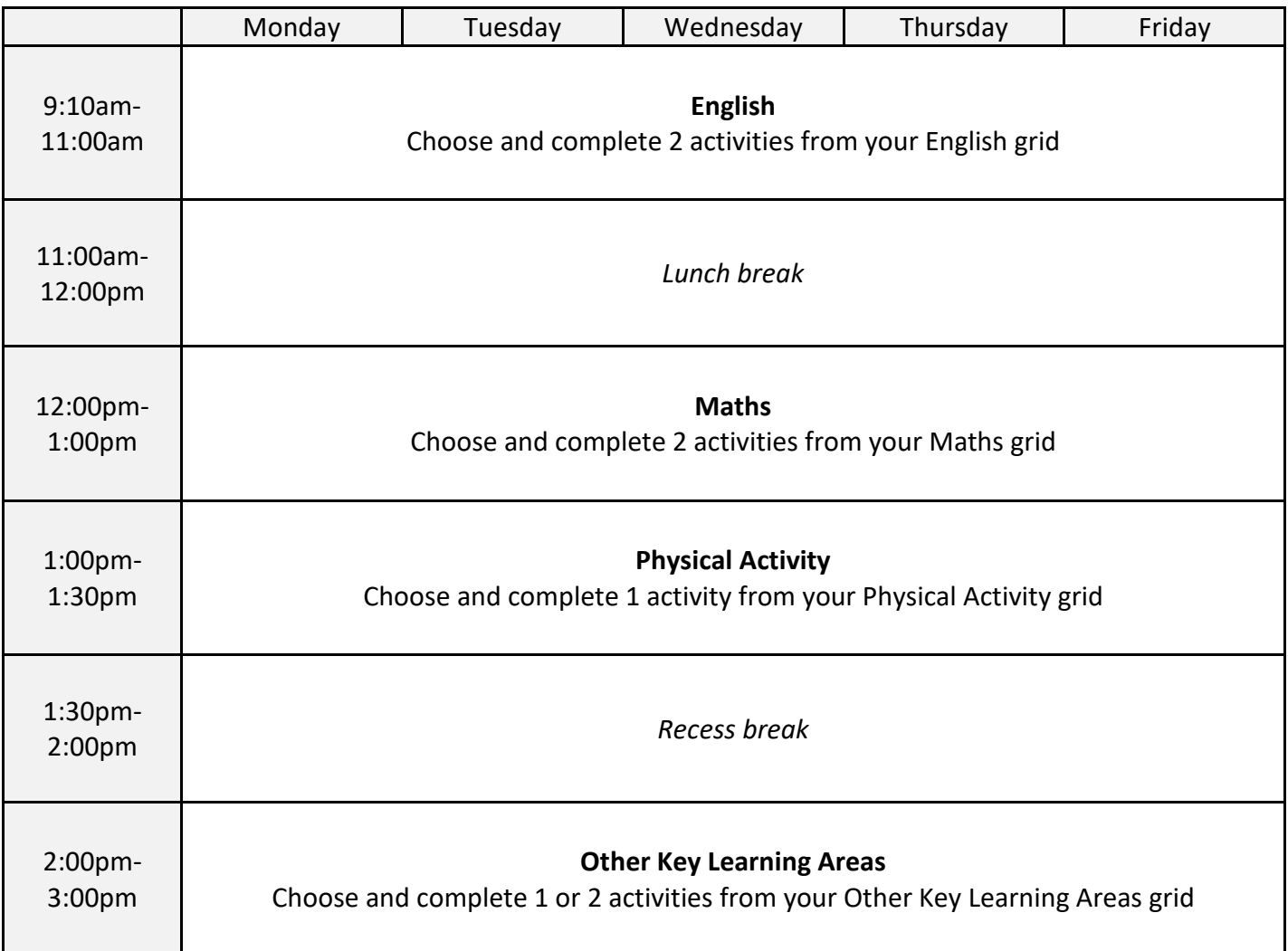

## **Setup Seesaw Years K - 4**

If students are already using Seesaw they can continue to do so. If not, please follow the steps below: 1. Parents are required to follow the family link for their child's class.

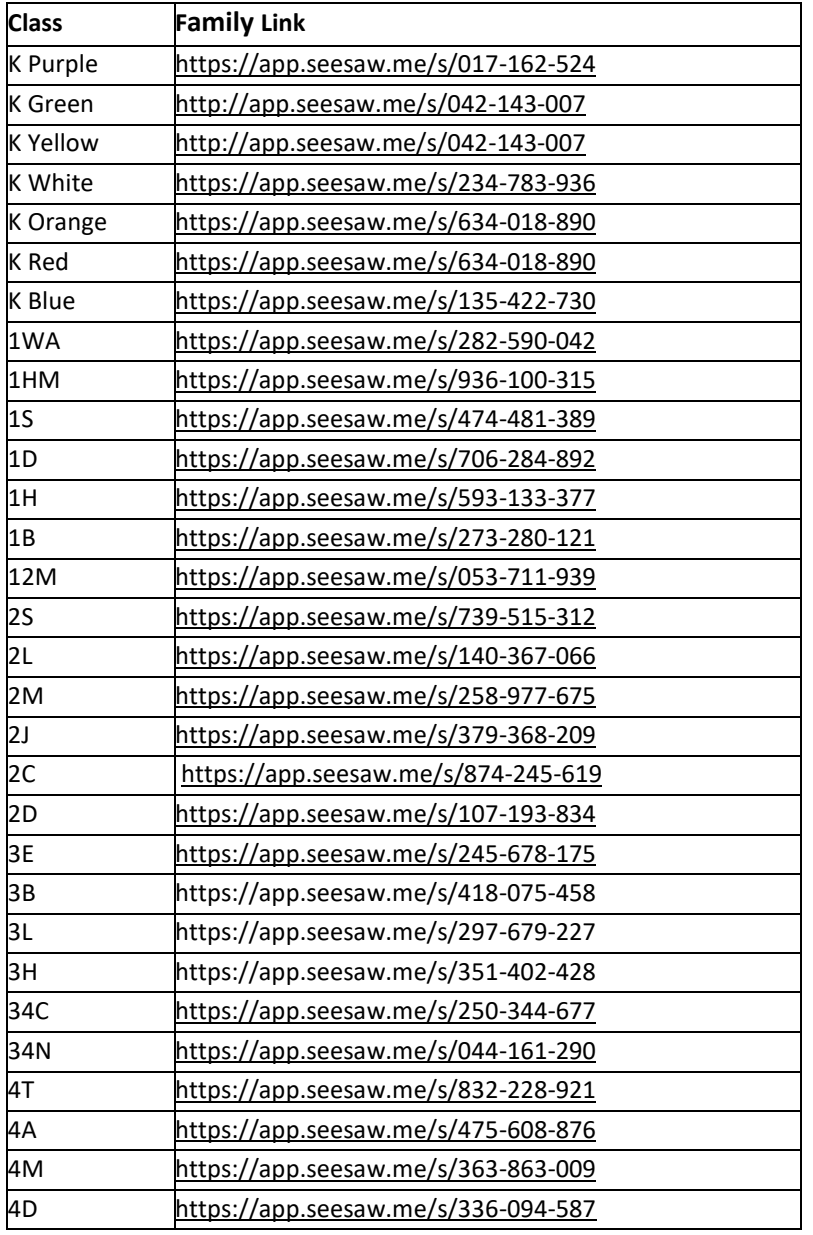

2. Choose your child's name from the list to connect to their Seesaw journal.

#### 3. Click create an account.

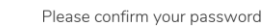

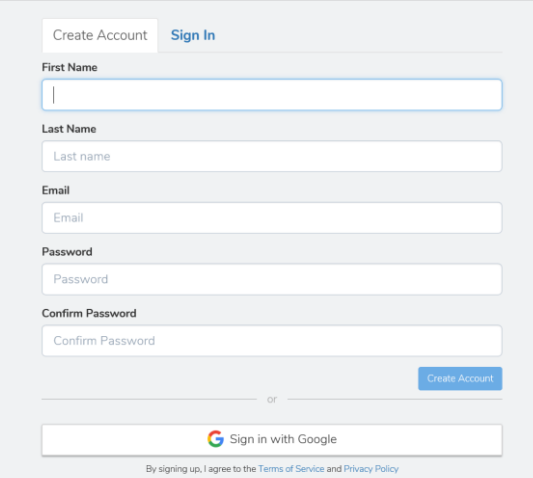

4. Once you have created a family account, the classroom teacher will approve your account and provide a Home Learning Code through the message tool. Students will then use this code to sign up to Seesaw (steps below).

## **How to for Students: Home Learning with Seesaw**

After you have received your Home Learning Code through the Seesaw Family app follow these steps or [watch the video](watch%20the%20video) **<https://bit.ly/2QHet5c>** to set your student account up.

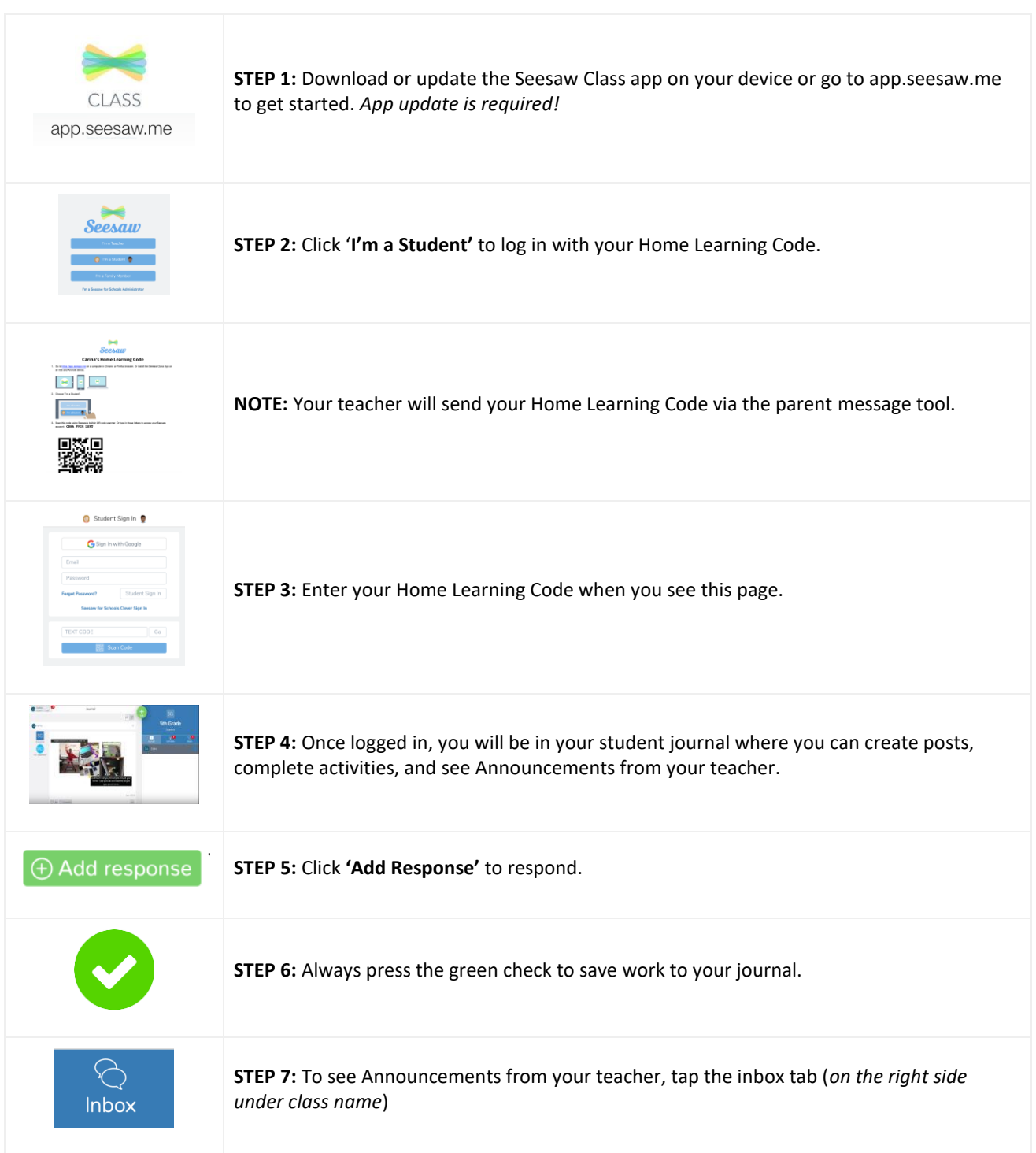

### **Microsoft Teams – Years 5 - 6**

1. Types teams.microsoft.com in your internet browser address bar to see the page below.

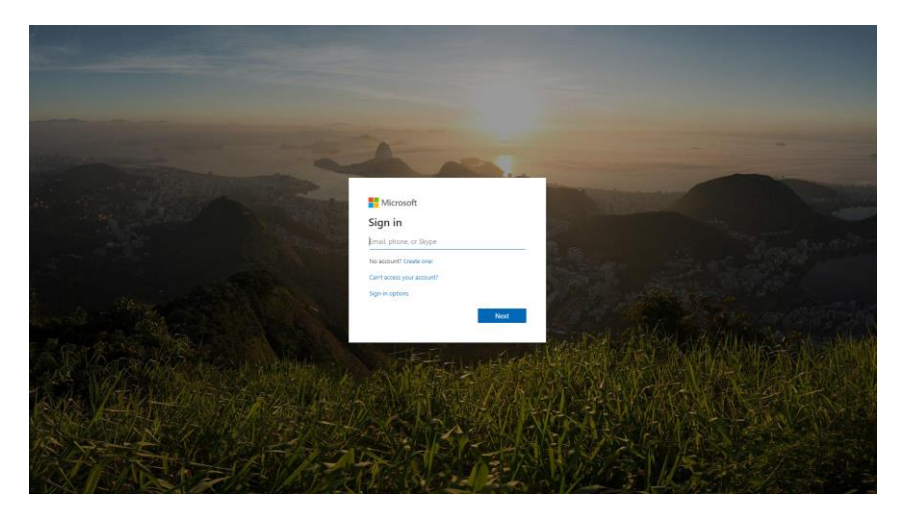

2. Type in your student email address username@education.nsw.gov.au

Username is the same as students use to log on to the computer network at school firstname.lastname# (# some students have a number, some don't).

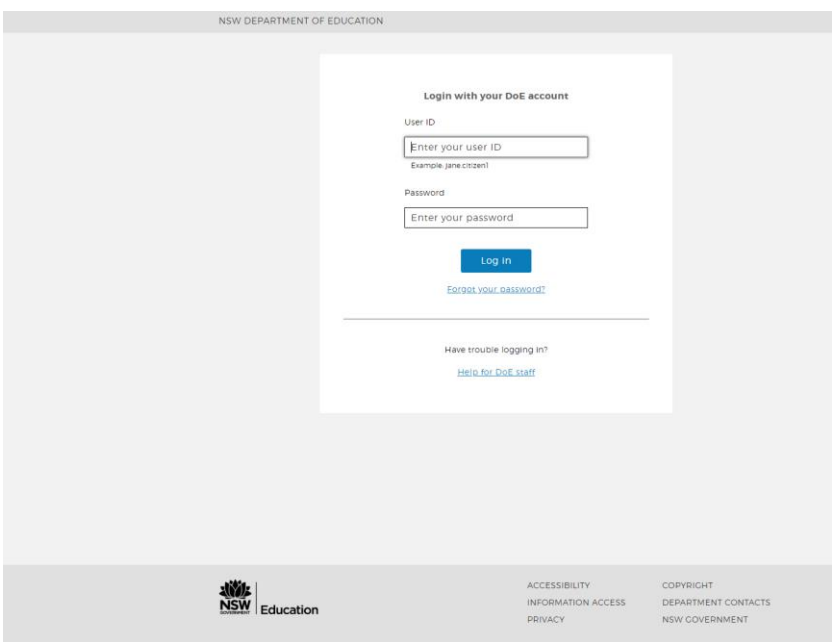

3. Students type in username firstname.lastname# (# some students have a number, some don't) and password to log in.

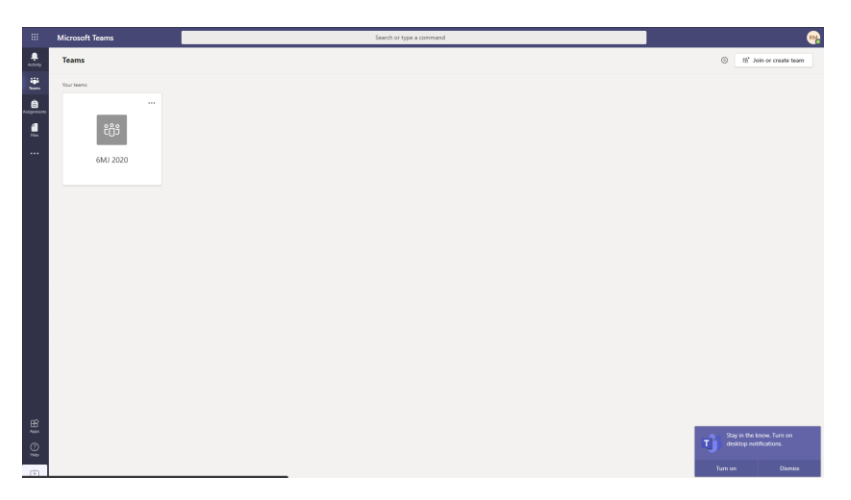

4. Students are now in Microsoft Teams and can click on their class to access learning.